## **Menüleiste**

Wenn sie mit der Maus auf das jeweilige Icon halten, wird die Beschreibung der jeweiligen Funktion als Tooltip eingeblendet.

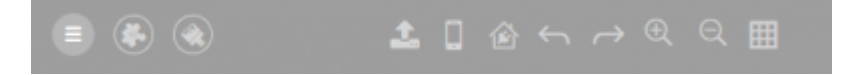

**Menu:** Hier finden Sie die [Einstellungen](http://doku.mediola.com/doku.php?id=de:creator:ui-menu)

**Plugins:** Hier finden Sie sowohl Ihre lizensierten Plugins als auch alle aktuell verfügbaren Plugins.

**Iconsets/Skin:**Hier können sie Ihre [lizensierten Skins/Iconsets](http://doku.mediola.com/doku.php?id=de:creator:ui-menu-remotes-skin) herunterladen oder Updates für die Icons installieren.

**Hochladen:** Zum Erstellen eines Backups sowie zur Übertragung auf das Android-/iOS-Endgerät muss die erstellte Fernbedienung auf unseren [Cloud-/Web-Server hochgeladen](http://doku.mediola.com/doku.php?id=de:creator:ui-menu-remotes-load) werden.

Der Vorteil dabei: Auf den Server hochgeladene Fernbedienungen sind automatisch gesichert und können von überall via Internet auf beliebige Steuereinheiten heruntergeladen werden. Außerdem kann auch die Administration der publizierten Fernbedienungen über den mediola Server vorgenommen werden.

Sind die Fernbedienungen einmal vom Server auf die mobilen Steuereinheiten heruntergeladen, sind die Fernbedienungen autark (d.h. unabhängig von Server und creator-PC) benutzbar.

Haben Sie noch keinen Account für den mediola® Server? Dann besteht für Sie die Möglichkeit, eine Registrierung über den "Registrieren-Button" vorzunehmen. Sollten Sie bereits einen persönlichen Account besitzen, werden Sie gebeten, sich über die registrierte E-Mail-Adresse und das dazugehörige Passwort zu authentifizieren. Nach erfolgreicher Authentifizierung wird der Vorgang durchgeführt.

Hinweis: Der Publiziervorgang bedeutet keine automatische Aktualisierung der AIO REMOTE Steuergeräte. Um diese auf den aktuellen Serverstand zu bringen, muss auch in der App AIO REMOTE im Setup-Menü ein Update über die Taste "Update remotes now" angestossen werden.

**[App Simulator \(App-Vorschau\)](http://doku.mediola.com/doku.php?id=de:creator:ui-menu-preview) :** Um die von Ihnen erstellte Fernbedienung inklusive der zugeordneten Tastenfunktionen und der eingebundenen Livebilder testen zu können, wie sie auch auf dem Steuergerät arbeiten würden, dient der in der Menüleiste angebotene App Simulator.

Nach dem Betätigen der Taste öffnet sich ein Popup-Fenster in der Fernbedienungsauflösung und Sie können die komplette Funktionalität der angelegten Fernbedienung überprüfen.

**Geräte Manager:** Über de[n Gerätemanager](http://doku.mediola.com/doku.php?id=de:creator:ui-menu-devicemanager) werden fernbedienungsübergreifend alle zu steuernden Endgeräte verwaltet. Hierzu finden sich im Gerätemanager die folgenden zwei Bereiche:

- Geräte
- Gateways
- Cloud-Systeme

Über das Menü-Icon gelangt man in den Geräte-Manager, zusätzlich auch über das folgende Gerätemanager-Icon.

**Rückgängig:**: Sämtliche Aktionen, die in der Anzeige- und Bearbeitungsfläche vorgenommen werden

(d.h. die grafische Benutzeroberfläche betreffen) können bis zum letztmaligen Speichern rückgängig gemacht werden.

Einzelne Aktionen können in der Reihenfolge ihrer Durchführung über die oben abgebildete Taste oder die Tastenkombination STRG+Z rückgängig gemacht werden.

**Wiederholen:**: Sämtliche Aktionen, die in der Anzeige- und Bearbeitungsfläche vorgenommen werden (d.h. die grafische Benutzeroberfläche betreffen) können bis zum letztmaligen Speichern wieder zurück geholt werden.

Einzelne Aktionen können in der Reihenfolge ihrer Durchführung über die oben abgebildete Taste oder die Tastenkombination STRG+Y wiederholt werden.

**Hereinzoomen / Herauszoomen:** Zur besseren Bearbeitung kann die Anzeigegröße der Bearbeitungsfläche angepasst werden. Dazu können Sie in der Menüleiste die Prozentangabe der Vergrößerung/Verkleinerung in der unten dargestellten Dropdownliste einstellen.

**Gitter ein-/ausschalten:** Um einzelne Fernbedienungselemente leichter ausrichten zu können, kann ein Gitter (in der Menüleiste) ein- bzw. ausgeblendet werden.

## [NEO,](http://doku.mediola.com/doku.php?id=tag:neo&do=showtag&tag=NEO) [Bedienoberfläche](http://doku.mediola.com/doku.php?id=tag:bedienoberflaeche&do=showtag&tag=Bedienoberfl%C3%A4che)

From: <http://doku.mediola.com/> - **Dokumentationen**

Permanent link: **[http://doku.mediola.com/doku.php?id=de:creator:ui-menu\\_list](http://doku.mediola.com/doku.php?id=de:creator:ui-menu_list)**

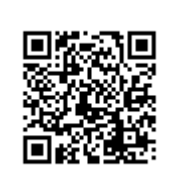

Last update: **2020/03/05 17:15**